## Присоединение ученика и родителя к чатам

После создания учебного профиля вы сможете присоединиться к чатам, которые создал педагог. Для этого необходимо попросить ссылку у учителя и перейти по ней — в мобильном приложении VK Мессенджер на телефоне или в полной версии сайта на компьютере ([web.vk.me](http://web.vk.me/))

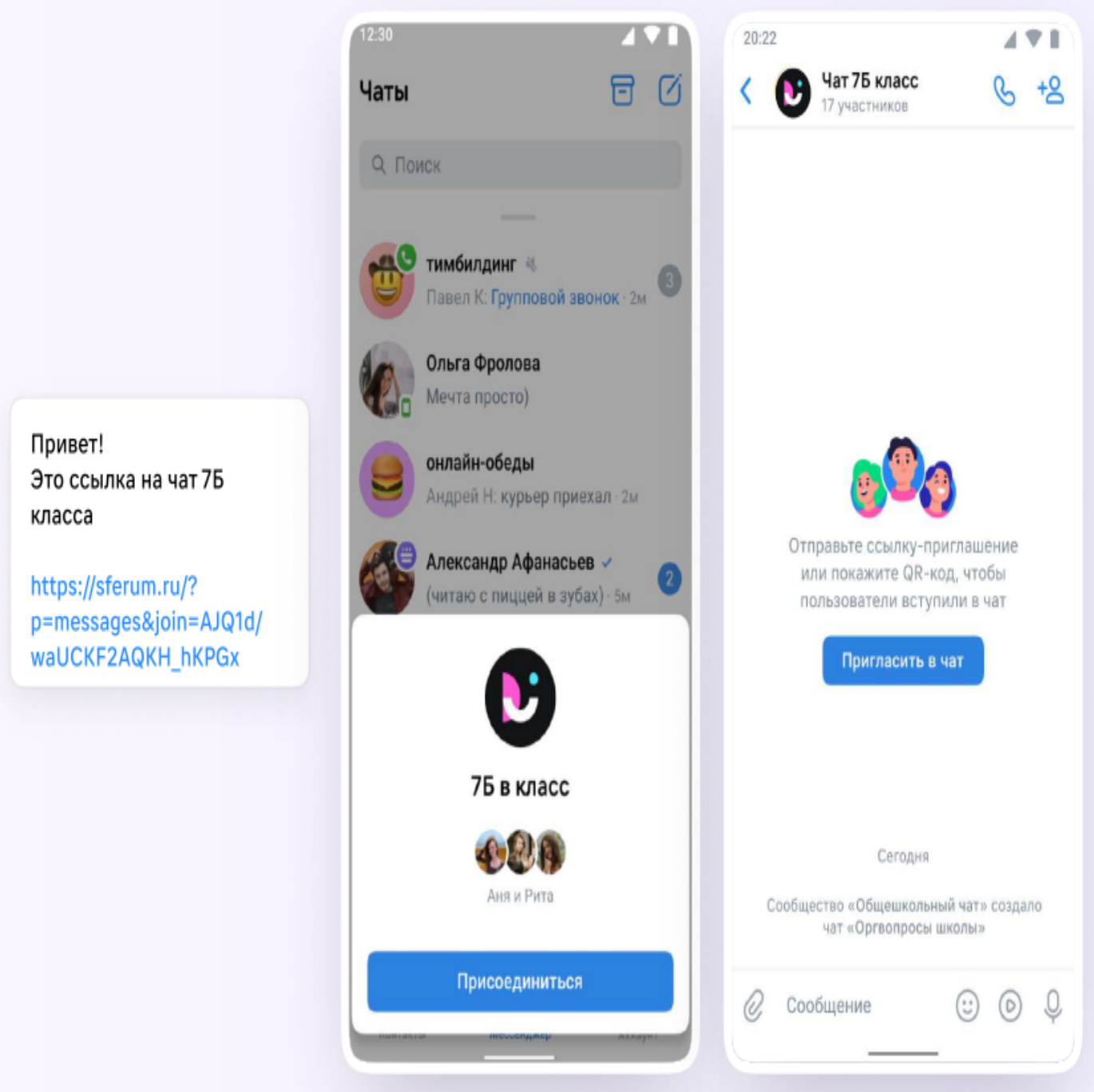